## 知 如何利用Wireshark解密TLS加密报文

[应用审计](https://zhiliao.h3c.com/questions/catesDis/252) **[孔凡安](https://zhiliao.h3c.com/User/other/138884)** 3天前 发表

## 问题描述

如何利用Wireshark工具解密TLS加密报文:

- 1. 需要有服务器的key文件;
- 2. 涉及ECDHE算法的报文无法解密

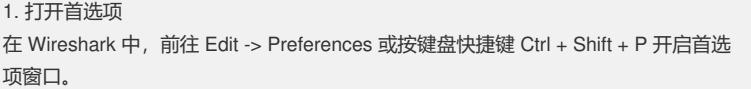

2. 导航到 TLS 设置 在首选项窗口中,导航到 Protocols -> TLS 部分。

3. 导入 RSA 私钥 在 TLS 选项中, 找到 RSA keys list 选项, 点击 Edit 按钮。

步骤详细说明: 点击 New:打开新建一个新的私钥配置条目。

填写相应信息:

IP Address:输入服务器的 IP 地址。 Port:输入端口号(通常是 443,代表 HTTPS 流量)。 Protocol:通常输入 http 或其他协议。 Key File: 通过浏览按钮选择你的 RSA 私钥文件路径(例 如:/path/to/your/private\_key.pem)。 确认并保存: 点击 OK 进行保存, 返回上层界面, 再次点击 OK 确认所有配置。

## 解决方法

实践操作:

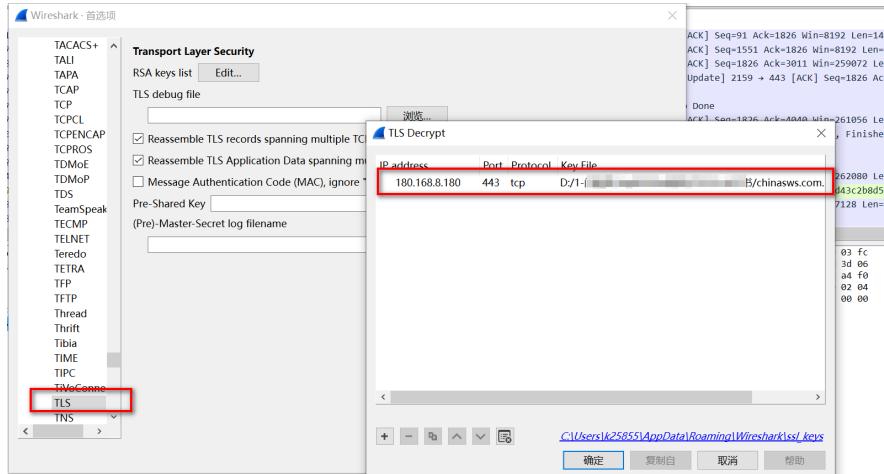

解密效果如下:

TLS协商的算法:

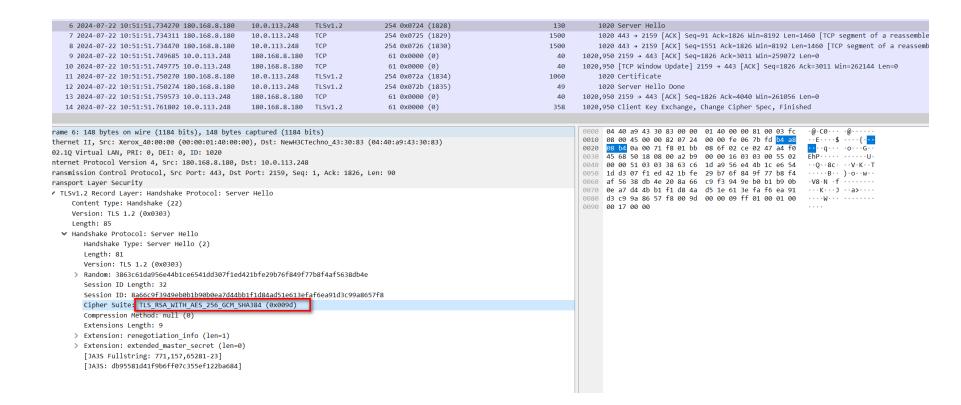

解密后的报文如下,关注目标端口为443.但是报文内容明文显示。如下:

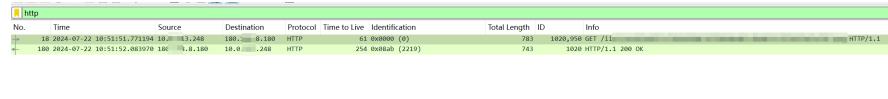

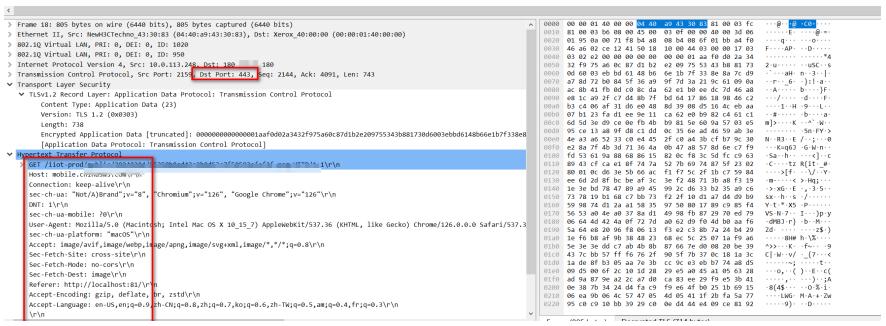